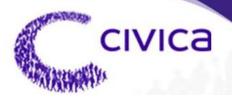

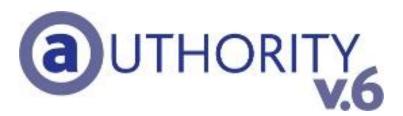

Mapping
Integration Developer
Guide

#### **NOTICE**

Civica reserves the right to make changes without notice in the specifications and materials contained herein and shall not be responsible for any damages (including consequential) caused by reliance on the materials presented including but not limited to typographic or arithmetic errors, company policy and pricing information.

Civica makes no warranty of any kind with regard to this material, including, but not limited to, implied warranties of merchantability and fitness for a particular purpose.

This document contains proprietary information that is protected by copyright. All rights are reserved. No part of this document may be photocopied or reproduced without prior consent of Civica.

Authority is a trademark of the Civica Pty Limited.

Company names, company logos, and products mentioned herein are trademarks or registered trademarks of their respective trademark holders.

© 2009 Civica Pty Limited. All Rights Reserved.

#### **Revision History**

| Date     | Version No. | Author         | Description                             |
|----------|-------------|----------------|-----------------------------------------|
| 22       | 1.1         | Annabel Mackay | Initial Revision                        |
| February |             |                |                                         |
| 2005     |             |                |                                         |
| 15 June  | 6           | Annabel Mackay | Added "map" option to Assets launch     |
| 2005     |             |                | filter                                  |
| 30 June  | 7           | Annabel Mackay | Added multiple network card details     |
| 2005     |             |                |                                         |
| 22 June  | 8           | Annabel Mackay | Added for_acc to neighbour notify       |
| 2006     |             |                | where clause                            |
| 26 June  | 9           | Annabel Mackay | Added for_acc to table structures table |
| 2006     |             |                |                                         |
| 15 April | 10          | Steve Carter   | Add lay_nme and gis_ref to aualmap1     |
| 2009     |             |                | table description.                      |
| 22       | 1.1         | Annabel Mackay | Initial Revision                        |
| February |             |                |                                         |
| 2005     |             |                |                                         |
| 01       | 2.0         | Tony Singh     | Updated Template                        |
| October  |             |                |                                         |
| 2009     |             |                |                                         |

# 1. Table of Contents

| 1.  | TABLE OI       | F CONTENTS                                            | 3  |
|-----|----------------|-------------------------------------------------------|----|
| 2.  | INTRODU        | CTION                                                 | 5  |
| 3.  | LOGON A        | ND START UP                                           | 8  |
| 3.  | .1 Starting    | Integration from AUTHORITY                            | 9  |
|     |                | etup Mapping Link Program (setup_customer.bat)        |    |
| 3.  |                | Integration from the Mapping System                   |    |
|     | 3.2.1 Se       | etup AUTHORITY Link Program                           | 11 |
| 4.  | DISPLAY        | FUNCTIONS                                             | 14 |
| 4.  | .1 Display     | Properties on Map                                     | 14 |
|     |                | isplay Parcels On Map Program                         |    |
| 4   | .2 Display     | Properties in AUTHORITY                               |    |
|     | 4.2.1          |                                                       |    |
|     |                | isplay Parcels in AUTHORITY Program (AUALMAPL Method) |    |
|     | 4.2.3 D        | isplay Parcels in AUTHORITY Program (Ulaunch Method)  | 17 |
| 5.  | <b>NEIGHBO</b> | UR NOTIFICATIONS                                      | 20 |
| 5.  | .1 Neighbo     | ur Notifications Program                              | 20 |
| 6.  | BULK PRO       | OPERTY CORRESPONDENCE                                 | 26 |
| 6.  | .1 Bulk Pro    | pperty Correspondence Program                         | 27 |
| 7.  |                | Y BULK UPDATE                                         |    |
| 7.  | .1 Property    | Bulk Update Program                                   | 31 |
| 8.  |                | SE QUERY FUNCTIONS                                    |    |
| 8.  |                | e Query Function Programs                             |    |
|     |                | rompted Query Programs                                |    |
|     |                | ixed Query Programs                                   |    |
|     |                | one Shading Program                                   |    |
| 8.  |                | /riting                                               |    |
|     |                | atabase Structure                                     |    |
|     |                | atabase Privileges and Synonyms                       |    |
|     |                | ustom View Names                                      |    |
|     |                | ample SQL Statements                                  |    |
|     | 8.2.5.1        | Property Data                                         |    |
|     | 8.2.5.2        | Animals                                               |    |
|     | 8.2.5.3        | Applications/Registers/Documents                      |    |
|     | 8.2.5.4        | Records Management                                    | 46 |
| API | PENDIX 1.      | PC IDENTIFIER                                         | 47 |
| API | PENDIX 2.      | DATA EXCHANGE TABLE (AUALMAPL)                        | 49 |
|     |                | scriptions                                            |    |
|     |                | ode Combinations                                      |    |
| API | PENDIX 3.      | TEXTUAL TO SPATIAL OBJECT INTEGRATION                 | 53 |
|     |                | Data Exchange                                         |    |
| 8.  | .6             |                                                       | 55 |

| 8.7 Mapping System Object Resolution                       | 56 |
|------------------------------------------------------------|----|
| 8.7.1 Resolution Methods                                   |    |
| 8.7.1.1 Direct Object Resolution (Common Key)              | 56 |
| 8.7.1.2 Indirect Object Resolution (Cross Reference Table) | 57 |
| 8.7.2 Mapping System Parcel Number                         | 59 |
| 8.7.3 Object Matching                                      | 59 |
| 8.8                                                        | 59 |
| 8.9 Note                                                   | 60 |
| APPENDIX 4. RUNNING AUTHORITY PROGRAMS                     | 61 |
| 8.10 ulaunch                                               | 61 |
| 8.10.1 Syntax                                              |    |
| 8.10.2 Example                                             |    |
| 8.11 Web Browser Mapping Systems                           |    |
| APPENDIX 5. AUTHORITY PROGRAM LIST                         | 65 |
| APPENDIX 6. TABLE STRUCTURES                               | 67 |
| 8.12 AUALLNKS – Module to Module Links                     | 67 |
| 8.13 AUALMAPL – Mapping Data Exchange                      | 67 |
| 8.14 AUALPARM – AUTHORITY Parameters                       | 67 |
| 8.15 AUDMEXTP – External Document Types                    | 69 |
| 8.16 AUMNCMND – Menu Item Commands                         |    |
| 8.17 AUMNMENU – Menu Items                                 | 69 |
| 8.18 AUPRPARC – Property Parcels                           | 69 |
| 8.19 AURTVALM – Valuation Number Links                     | 70 |

## 2. Introduction

The **AUTHORITY** textual information system is enabled to integrate with a spatial or graphical information system such as GIS or CAD software. This allows:

- Selected textual objects, such as properties or assets, to be plotted on a map or passed as input to spatial processes
- Selected spatial objects to have attribute details displayed in the textual system or passed as input to textual system processes

Within this integration, the design philosophy is, wherever possible, to perform textual queries within the textual system and spatial queries within the spatial system. Thus, integration is at the menu level with both software products running on the PC desktop concurrently.

#### **Purpose**

This document specifies the functions required within the mapping system to enable integration with **AUTHORITY 5.0**.

#### **Objectives**

To describe the programs required in a mapping system to:

- Receive information from **AUTHORITY** and perform actions based upon that information
- Send information to **AUTHORITY** and request that **AUTHORITY** perform actions upon that information

#### **Audience**

This document is for use by those writing mapping system programs to enable integration with **AUTHORITY**.

#### **Prerequisites**

Those writing integration programs will require skills in:

- SOL
- The mapping system's command language
- The mapping system's scripting or programming language
- Basic MS Windows programming (i.e. batch files, running commands)

No prior knowledge of **AUTHORITY** is required.

#### Symbols/Terminology

Mapping system The spatial information system, graphical

information system, GIS or CAD system

**AUTHORITY Link** A collective name for the software in the mapping

system that enables integration with **AUTHORITY** 

This symbol indicates functions that must be written

#### Error! Reference source not found. Error! Reference source not found.

by the **AUTHORITY Link** developer for the mapping system.

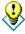

This symbol indicates tip to make integration functions more user friendly.

### Programming Considerations

The **AUTHORITY Link** software may be provided as a single program or as several programs that call each other as required.

The programs can be written using any language of the **AUTHORITY Link** developer's choice.

Functions requiring user interaction can be implemented using any method of the developer's choice. For example, as tool bar icons, drop down menu items, etc. A separate widget can be provided for each function, or a single "Authority" widget could be provided, selection of which prompts the user nominate the required function from a pick list.

**AUTHORITY** does not need to be installed to develop the **AUTHORITY Link** software. Most functions are based on data exchange via database tables and so access to an RDBMS is recommended. Other functions call **AUTHORITY** programs directly; this document provides command syntaxes for such functions.

# 3. Logon and Start Up

Integration between **AUTHORITY** and a mapping system requires both systems to be running on the PC desktop at the same time.

Whilst both systems must eventually be running, only one system need be running to begin; the first time an integration function is used in one system, it should start up the other system.

## 3.1 Starting Integration from AUTHORITY

#### 3.1.1 Setup Mapping Link Program (setup customer.bat)

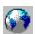

This program is used to start the mapping system, initialise it for integration with **AUTHORITY** and tell it to process requests from **AUTHORITY**.

By default **AUTHORITY** looks for a file:

- Called Setup\_customer.bat
- Installed on the client PC
- Installed in a location that is included on the Windows PATH (e.g. /Windows), or the Windows PATH be amended to include the file's location

However, **AUTHORITY** can be configured to look for a file with a different name available on the network.

This program or programs it calls, should:

- 1. Check if the mapping system is running on the PC
- 2. If not, start the mapping system.
- 3. Determine the PC identifier.

See PC Identifier.

- 4. Check whether the mapping software has an active connection to the **AUTHORITY** database.
- 5. If not, establish a connection.

Most often mapping systems use ODBC to connect to the **AUTHORITY** database using an appropriate ODBC driver for the RDBMS on which **AUTHORITY** runs (e.g. Informix or Oracle).

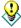

Allow the user to configure the default database connection and change it upon logon.

6. Select rows from **AUALMAPL** for processing:

```
select
  *
from
  aualmapl
where
  ip_adr = '[PC identifier]'
  and dir flq = 'M'
```

- 7. If the Function Type field, **fnc\_typ**, of the rows selected is **1** or **2**, initiate the **Display Parcels On Map Program**.
- 8. Delete rows from **AUALMAPL** that have been processed:

```
delete from aualmapl
```

## Error! Reference source not found.Logon and Start Up

where
 ip\_adr = '[PC identifier]'
 and dir flg = 'M'

## 3.2 Starting Integration from the Mapping System

## 3.2.1 Setup AUTHORITY Link Program

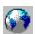

This program is used to start **AUTHORITY**, and initialise the mapping system for integration with **AUTHORITY**.

This program can be executed either, once when the mapping system starts up, or each time an integration function is used. This program should:

## 1. Check if **AUTHORITY** is running on the PC

For example, on Windows NT,

```
query process | find "authoritymenu.exe"
if not errorlevel 1 goto startauthority
:startauthority
Sys C:\Program Files\Authority 46 Menu\AuthorityMenu.exe
```

#### 2. If not, start **AUTHORITY**.

**AUTHORITY** is started using the Windows program **authoritymenu.exe**. **Authoritymenu.exe** is installed on the PC as part of the **AUTHORITY** client software installation.

To start authoritymenu.exe from the Windows command prompt or within a batch file, its' location must be included on the PCs PATH environment variable, or when called, the full path to the program must be used (e.g. C:\Program Files\Authority 46 Menu\AuthorityMenu.exe).

3. Determine the PC identifier.

See PC Identifier.

- 4. Check whether the mapping software has an active connection to the **AUTHORITY** database.
- 5. If not, establish a connection.

Most often mapping systems use ODBC to connect to the **AUTHORITY** database using an appropriate ODBC driver for the RDBMS on which **AUTHORITY** runs (e.g. Informix or Oracle).

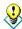

Allow the user to configure the default database connection and change it upon logon.

## 4. Display Functions

### 4.1 Display Properties on Map

#### 4.1.1 Display Parcels On Map Program

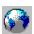

This program is used to display parcels on a map that have been sent from **AUTHORITY**, and if requested initiate the Neighbour Notification program.

This program is initiated by the mapping system after it selects rows from the **AUTHORITY** data exchange table, **AUALMAPL**, to process.

This program should:

1. Determine the map layer on which to display parcels.

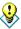

Allow the user to configure the default map layer and field name containing the **AUTHORITY** parcel number.

Optionally, the map layer could be set using the **AUTHORITY** module type (mdu\_ref) listed in **AUALMAPL**.

For example,

```
if mdu_ref = 'PR'
    let layer = cadastre
if mdu_ref = 'AS'
    let layer = assets
```

This function could hard code each module type to a layer name, or it could reference a configuration file or database table that is used to match module type to layer name. The latter option would enable users to redefine the layers as required.

2. Optionally, match parcel numbers (**pcl\_num**) listed in **AUALMAPL** to mapping system parcel identifiers.

This is required if the **AUTHORITY** parcel number is not recorded in the mapping data.

See Textual to Spatial Object Integration.

- Optionally, check if parcel exists on map.
   If not, add to list of missing parcels.
- 4. Build a list of subject parcels (**pcl\_typ** = 1).
- 5. Build a list of neighbour parcels ( $pcl_typ = 2$ ).
- 6. Plot/shade **subject** parcels in one colour/symbology.
- 7. Plot/shade **neighbour** parcels in a different colour/symbology.
- 8. Display message listing missing parcel identifiers.
- 9. If fnc\_typ equals 2, initiate the Neighbour Notification Program.

## 4.2 Display Properties in AUTHORITY

This function is used to display parcels in **AUTHORITY** that have been selected on a map. Either one of two methods can be used to do this.

#### AUALMAPL Method

The AUALMAPL method is equivalent to the way **AUTHORITY** displays parcel on a map but operates in reverse.

The mapping system inserts rows into the **AUTHORITY** data exchange table, **AUALMAPL**, for each parcel to be displayed in **AUTHORITY**, and then executes an **AUTHORITY** API command to process the requests.

Parcels are displayed in the AUTHORITY Customer Services Property Enquiry (e\_pr005) program. This program displays AUTHORITY Property data and shows links to any other AUTHORITY module for which the parcel is involved.

#### Ulaunch Method

The Ulaunch method executes an **AUTHORITY** API command to display parcels in any one of many **AUTHORITY** programs. For example, an API command is executed to display animal records linked to a parcel in the **Animal Enquiry** program.

#### **Differences**

| Feature                                      | Method                      |                                                                                                    |  |
|----------------------------------------------|-----------------------------|----------------------------------------------------------------------------------------------------|--|
|                                              | AUALMAPL                    | Ulaunch                                                                                                    |  |
| Number of widgets required in mapping system | One                         | Many One for each <b>AUTHORITY</b> program in which data is to be displayed.                                                                                                    |  |
| Result in AUTHORITY                          | Always displays<br>a result | May not display a result Only displays a result if parcel has links to entities in nominated program. For example, if the <b>Animal Enquiry</b> program is launched a record will only be displayed if the parcel has linked <b>AUTHORITY</b> Animal records. |  |

4.2.1

## 4.2.2 Display Parcels in AUTHORITY Program (AU ALM APL Method)

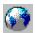

This program should:

- 1. Run the **Setup AUTHORITY Link Program** if it is not executed as part of the mapping system start up.
- 2. Prompt the user to select parcels of interest. Alternately, the last parcel selection may be used.
- 3. Optionally, match mapping system parcel identifiers to **AUTHORITY** parcel numbers.

This is required if the **AUTHORI**TY parcel number is not recorded in the mapping data.

See Textual to Spatial Object Integration.

4. Insert a row into **AUALMAPL** for each selected parcel. For example,

```
insert into aualmapl values
    ('[PC identifier]',
         'A',
         1,
         1,
         'PR',
         '[Parcel Number]',
         [Parcel Number],
         1,
         null)
```

5. Execute the **AUTHORITY** API command to run the program **i\_al033**. For example,

```
ulaunch /f GISREQ
```

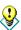

Allow the user to configure the ulaunch command.

See Running Authority Programs for information on running i\_al033.

## 4.2.3 Display Parcels in AUTHORITY Program (Ulaunch Method)

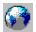

This program should:

- 1. Run the **Setup AUTHORITY Link Program** if it is not executed as part of the mapping system start up.
- 2. Prompt the user to select parcels of interest.
  Alternately, the last parcel selection may be used.
- 3. Optionally, match mapping system parcel identifiers to **AUTHORITY** parcel numbers.

This is required if the **AUTHORITY** parcel number is not recorded in the mapping data.

See Textual to Spatial Object Integration.

4. Execute the AUTHORITY API command to run the program in which records matching the selected parcels are to be displayed. For example, to displays the selected parcels in the AUTHORITY Rates Enquiry program:

ulaunch /f RTENQ -f pcl\_num [parcel numbers]

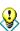

Allow the user to configure the ulaunch command.

See *Running Authority Programs* for information on running **AUTHORITY** programs.

## 5. Neighbour Notifications

The combination of functions in **AUTHORITY** and the mapping system enable Neighbour Notifications to be processed.

The neighbour notification process involves 2 functions:

- 1. Neighbour Parcel Linking
  - In **AUTHORITY**, links can be created between applications and properties to show:
    - The properties for which an application is being submitted (i.e. **include** parcels)
  - The properties that are affected by an application (i.e. **neighbour** parcels).

Typically, application-to-property links are entered individually using the **AUTHORITY Property Links** program. This process may involve consultation of hardcopy maps to identify affected properties, and where an application affects many properties this process may be time consuming.

Mapping system software can be used to more easily identify affected properties, and after selecting affected properties in the mapping system, they can be sent to **AUTHORITY** to be linked to an application using an automated process.

#### 2. Correspondence Production

**AUTHORITY** includes functionality to create correspondence about **AUTHORITY Applications**. When correspondence documents created they are stored on Council's computer system and **AUTHORITY Desktop** document links are created between the **AUTHORITY Application** that the correspondence is about and the document file.

The **Application** correspondence production process is initiated within **AUTHORITY** or MS Word for individual document requests, but where the same document is requested for multiple recipients, as in Neighbour Notifications, the correspondence production process is initiated from a mapping system.

## 5.1 Neighbour Notifications Program

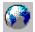

This program determines what aspects of the neighbour notification process are to be completed, selects neighbour parcels, inserts rows into the AUTHORITY data exchange table AUALMAPL for neighbour notification requests, and then executes an AUTHORITY API command to process the requests.

This program should:

1. Ask the user whether they wish to create Applicant correspondence. By default this should be set to Yes.

#### **Error! Reference source not found.** Neighbour Notifications

2. If the user choses to create Applicant correspondence, ask the user to select which **AUTHORITY** External Document Type(s) should be created for the Applicant.

The following SQL statement lists available document types:

```
Select
           ext_typ,
           ext dsc
     from
           audmextp
     where
           mdu ref = 'DD'
           and (for doc is null
            or for doc = [Application type] )
Where [Application type]
                        First
                                    3
                                             digits
                                                         of
                     AUALMAPL:FOR_ACC with zero padding
                     removed.
                     For
                             example,
                                        if
                                              fmt_acc
                                                          is
                     021.2006.00037451.001, then [Application
                     type] is 21.
```

- 3. Ask the user whether they wish to create Neighbour Parcel links. By default this should be set to Yes.
- Ask the user whether they wish to create Neighbour Parcel Owner/Occupier correspondence.
   By default this should be set to Yes.

5. If the user choses to create Neighbour Parcel Owner/Occupier correspondence, ask the user to select which **AUTHORITY** External Document Type(s) should be created for the neighbour parcels. The following SQL statement lists available document types:

```
select
           ext typ,
            ext dsc
     from
            audmextp
     where
           mdu ref = 'DD'
            and (for doc is null
            or for doc = [Application type] )
Where [Application type]
                        First
                                             digits
                                                         of
                     AUALMAPL:FOR_ACC with zero padding
                     removed.
                     For
                             example,
                                        if
                                              fmt acc
                     021.2006.00037451.001, then [Application
                     type] is 21.
```

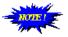

Functions 1-5 can be presented in any of the following ways:

- Questions that follow one another
- A dialog box with toggles for each option and a drop down list of letter types which becomes un-ghosted if the user chooses to create letters
- A system parameter that always applies for neighbour notifications
- A system parameter that sets defaults for neighbour notifications but can be overridden each time notifications are processed
- 6. If the user choses to create Neighbour Parcel links or create Neighbour Parcel Owner/Occupier correspondence select neighbour parcels. Select, or prompt the user to select, neighbour and other parcels affected by an application.
  - The affected parcel selection process may be implemented so as to prompt the user to select parcels using any selection method they chose, or it may be an automated process that uses the mapping system's adjacent parcel selection command and then prompts the user for additional ad-hoc parcel selection.
- 7. If neighbour parcels are selected, <u>optionally</u>, match mapping system parcel identifiers to **AUTHORITY** parcel numbers.

  This is required if the **AUTHORITY** parcel number is not recorded in

See Textual to Spatial Object Integration.

the mapping data.

## Error! Reference source not found. Neighbour Notifications

8. If the user choses to create Applicant correspondence insert a row into **AUALMAPL** for each subject parcel. For example,

```
insert into aualmapl values
    ('[PC identifier]',
    'A',
    1,
    3,
    'DD',
    '[Application number from Authority]',
    [Subject parcel number from Authority],
    1,
    '[External Document Type]')
```

9. If the user choses to create Neighbour Parcel links insert a row into **AUALMAPL** for each neighbour parcel. For example,

```
insert into aualmapl values
    ('[PC identifier]',
    'A',
    2,
    4,
    'DD',
    '[Application number from Authority]',
    [Neighbour Parcel Number],
    1,
    null)
```

## Error! Reference source not found. Neighbour Notifications

10. If the user choses to create Neighbour Parcel Owner/Occupier correspondence insert a row into **AUALMAPL** for each neighbour parcel.

For example,

```
insert into aualmapl values
    ('[PC identifier]',
    'A',
    2,
    3,
    'DD',
    '[Application number from Authority]',
    [Neighbour Parcel Number],
    1,
    '[External Document Type]')
```

11. Execute the **AUTHORITY** API command to run the program **i\_al033**. For example,

```
ulaunch /f GISREQ
```

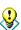

Allow the user to configure the ulaunch command.

See *Running Authority Programs* for further information about running **i\_al033**.

I\_al033 will read the table AUALMAPL and create:

- Letter requests for the Applicant
- Property links between the **Application** and affected **Properties** of type **Neighbour**
- Letter requests for neighbour **Property** Owners and Occupiers

## 6. Bulk Property Correspondence

**AUTHORITY** includes functionality to create correspondence about **AUTHORITY Properties**. When correspondence documents created they are stored on Council's computer system and **AUTHORITY Desktop** document links are created between the **AUTHORITY Property** that the correspondence is about and the document file.

The **Property** correspondence production process is initiated within **AUTHORITY** or MS Word for individual document requests, but where the same document is requested for multiple recipients the correspondence production process is initiated from a mapping system.

## 6.1 Bulk Property Correspondence Program

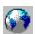

This program selects parcels, inserts rows into the **AUTHORITY** data exchange table, **AUALMAPL**, for correspondence requests, and then executes an **AUTHORITY** API command to create the requests.

This program should:

- 1. Run the **Setup AUTHORITY Link Program** if it is not executed as part of the mapping system start up.
- 2. Prompt the user to select parcels of interest.

  Alternately, the last parcel selection may be used.
- 3. Optionally, match mapping system parcel identifiers to **AUTHORITY** parcel numbers.

This is required if the **AUTHORITY** parcel number is not recorded in the mapping data.

See Textual to Spatial Object Integration.

4. Ask the user to select which **AUTHORITY** External Document Type(s) should be created for the selected parcels.

The following SQL statement lists available document types:

```
select
  ext_typ,
  ext_dsc
from
  audmextp
where
  mdu_ref = 'PR'
```

6. Insert a row into **AUALMAPL** for each selected parcel. For example,

```
insert into aualmapl values
    ('[PC identifier]',
    'A',
    1,
    3,
    'PR',
    '[Parcel Number]',
    [Parcel Number],
    1,
    '[External Document Type]')
```

5. Execute the **AUTHORITY** API command to run the program **i\_al033**. For example,

## Error! Reference source not found. Error! Reference source not found.

ulaunch /f GISREQ

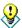

Allow the user to configure the ulaunch command.

See *Running Authority Programs* for further information about running **i\_al033**.

**I\_al033** will read the table **AUALMAPL** and create letter requests for **Property** Owners and Occupiers.

## 7. Property Bulk Update

**AUTHORITY** includes functionality to modify the same data for **AUTHORITY** property records in a bulk process. This is done using **AUTHORITY Property Bulk Update** (**i\_pr079**) program.

Properties can be selected for bulk updated using a variety of methods including street name, land title, and attribute type. In addition to this a mapping system can be used to identify properties for update. After selecting the properties in the mapping system, the properties can be sent to **AUTHORITY** for input to the **Property Bulk Update** program.

Selection of properties for update in a mapping system could be useful in the following situations:

- Adding a flooding attribute to all properties within 100 metres of a river to indicate flood zone: a mapping system's buffer selection tool could be used to easily identify properties within this distance of a river.
- Adding a zoning attribute to all properties of a specific size to indicate building restrictions: a mapping system's size range selection tool could be used to easily identify properties between a minimum and maximum size.

### 7.1 Property Bulk Update Program

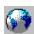

This program selects parcels, writes a list of selected parcels to a file, and then executes an **AUTHORITY** API command to launch the **AUTHORITY Property Bulk Update**.

This program should:

- 1. Run the **Setup AUTHORITY Link Program** if it is not executed as part of the mapping system start up.
- 2. Prompt the user to select parcels of interest.
  Alternately, the last parcel selection may be used.
- 3. Optionally, match mapping system parcel identifiers to **AUTHORITY** parcel numbers.

This is required if the **AUTHORITY** parcel number is not recorded in the mapping data.

See Textual to Spatial Object Integration.

4. Write the list of selected parcel numbers to a text file. Each parcel number should be entered on a new line. For example,

```
12345
769778
596
```

The file can be saved in any directory on the file system; however, it is preferable to save onto the AUTHORITY server. When AUTHORITY reads the file it will look for it in the directory specified by the AUTHORITY Mapping Parameters program (i\_pr069), Bulk Update Import Path field.

The following SQL statement lists the **Bulk Update Import**Path:select

This path may be able to be used by the mapping system to save import files. However, this path is entered in terms of the **AUTHORITY** server and so it may not be recognised by the mapping system. For example, where the **AUTHORITY** server is a Unix server the path could be:

```
/opt/apps/auth/import_files/pr/i_pr079
If the mapping system saves files using a PC file naming convention then it will not be possible to extract this path from the AUTHORITY database and use it.
```

#### Error! Reference source not found. Error! Reference source not found.

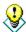

Allow the user to configure the default save path and file name of the import file.

5. Execute the **AUTHORITY** API command to run the program **i\_pr079**. For example,

ulaunch /f PRBULK

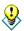

Allow the user to configure the ulaunch command.

See *Running Authority Programs* for further information about running **i\_al033**.

The AUTHORITY Property Bulk Update program (i\_pr079) will be launched. The user can then use the Load From File button in that program to select the parcels listed in the text file.

## 8. Database Query Functions

The mapping system may include a range of **AUTHORITY** database query functions. Database query functions are run in the mapping system and do not need **AUTHORITY** to be running at the same time. Database query functions are SQL queries to the **AUTHORITY** database. Commonly, SQL queries are run using a tool like **dbaccess**, **SQLPlus**, or **Crystal Reports**, the results of which are displayed in a textual, tabular format. When SQL queries are run from a mapping system the results of queries can be displayed graphically on a map, textually on a map, or textually in a designated window in the mapping system.

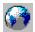

The **AUTHORITY Link** developer may determine which database query functions will be provided. For example,

- A standard set of database query functions for use by all councils using the developer's **AUTHORITY Link** module
- Council specific database query functions created for each individual council at the time of implementation
- A function that enables the user to define their own database query functions

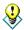

Allow the user to modify, copy or add ad-hoc database queries.

## Thematic Mapping

Thematic mapping shades map features based on the value of attribute for each feature.

The mapping system can provide functions to produce thematic maps based on data in the **AUTHORITY** database. For example, maps showing the location of all parcels with registered dogs, heritage-listed buildings, or flood affectations.

A thematic map function may retrieve fixed data (e.g. display all parcels with animal registrations) or, may prompt the user for selection criteria (e.g. display only parcels with animals registered in the year entered by the user).

#### Map Labelling

Map labelling is used to print text information on map features.

The mapping system can provide functions to label maps with textual data from the **AUTHORITY** database. For example, to print owner, land title and zoning details for a selected parcel in the mapping system.

A map labelling function may display the label on the map near the object of interest or in a section of the mapping interface alongside the map.

## 8.1 Database Query Function Programs

#### 8.1.1 Prompted Query Programs

These programs ask the user to enter selection criteria, execute an SQL statement to select parcels based on the criteria, and display the results of the query graphically or textually in the mapping system.

These programs should:

- 1. If two-way integration functions are available, run the **Setup AUTHORITY Link Program** if it is not executed as part of the mapping system start up.
  - If two-way integration functions are not available, establish a connection to the **AUTHORITY** database.
- Prompt the user to enter parcel selection criteria.For example, ask the user to enter the number of registered dogs per property.
- 3. Execute an SQL statement to the **AUTHORITY** database to select all parcels matching the entered criteria.
- Optionally, match parcel numbers (pcl\_num) selected from the AUTHORITY database to mapping system parcel identifiers.
   This is required if the AUTHORITY parcel number is not recorded in the mapping data.

See Textual to Spatial Object Integration.

- 5. If parcels are selected:
  - Plot/shade parcels, and/or,
  - Label the map with **AUTHORITY** data, and/or,
  - Print **AUTHORITY** data in a designated area in the mapping system,
- 6. If no parcels are selected display a message to say that no parcels matching the criteria were found.

### 8.1.2 Fixed Query Programs

These programs ask the user to select parcels of interest on the map, execute an SQL statement to retrieve textual data about the selected parcels, and display the textual data in the mapping system.

These programs should:

1. If two-way integration functions are available, run the **Setup AUTHORITY Link Program** if it is not executed as part of the mapping system start up.

If two-way integration functions are not available, establish a connection to the **AUTHORITY** database.

- 2. Prompt the user to select parcels of interest.
  Alternately, the last parcel selection may be used.
- 3. Optionally, match mapping system parcel identifiers selected to **AUTHORITY** parcel numbers.

This is required if the **AUTHORITY** parcel number is not recorded in the mapping data.

See Textual to Spatial Object Integration.

- 4. Execute an SQL statement to the AUTHORITY database to select desired data for the selected parcel number. For example, execute an SQL to select the owner's name, the property address and land title for the selected parcel number.
- 5. If parcels are selected:
  - Label the map with **AUTHORITY** data, and/or,
  - Print **AUTHORITY** data in a designated area in the mapping system.
- 6. If no parcels are selected display a message to say that no parcels matching the criteria were found.

#### 8.1.3 Zone Shading Program

Some mapping systems include options to shade each polygon a map using a set of rules. If the mapping system allows rules to be cased on external database attribute values then, a zone map can produced based upon zones recorded in **AUTHORITY**. If the mapping system does not include a specific function for external attribute rules based shading, then a scripted process to achieve the same result could be written.

# 8.2 Query Writing

#### 8.2.1 Database Structure

Civica can provide information about where data is stored in the **AUTHORITY** database and how tables are linked on request.

## 8.2.2 Database Privileges and Synonyms

Privileges and synonyms are usually configured as part of the **AUTHORITY** database installation for tables and views typically used in database query functions and further configuration is generally not required. However, you should contact your Database Administrator to have these privileges checked and modified if required.

If the mapping system uses tables or views in addition to these your Database Administrator must grant SELECT privilege to these for all users running the queries, and for Oracle databases, create a public synonym for each.

#### 8.2.3 Custom View Names

The **AUTHORITY Link** developer may determine that it is preferable to create views in the **AUTHORITY** database for query by mapping functions. If so, views should be name so they do not conflict with the naming conventions used by Civica for **AUTHORITY** database objects. Otherwise, they may be removed by **AUTHORITY** database upgrade procedures.

Any objects created by the mapping system in the **AUTHORITY** database should not be named to begin with:

| Object Type         | <b>Authority Naming Convention</b> |
|---------------------|------------------------------------|
| Tables, Views, etc. | au*                                |
|                     | av*                                |
|                     | rt*                                |
|                     | et_*                               |
|                     | ev_*                               |
| Indexes             | cg*                                |
|                     | stx*                               |

8.2.4

#### 8.2.5 Sample SQL Statements

Following are sample SQL statements for database query functions.

The fields selected, and the **where** clause, should be modified as required. For example, for thematic mapping only the parcel number needs to be retrieved from the **select** statement for input to the mapping system display command, whilst for map labelling the parcel number needs to be included as a condition in the **where** clause of the **select** statement.

For correct parcel resolution the following line of each SQL should be replaced according to the resolution method being used:

```
auprparc.pcl num = [parcel number]
```

This will ensured parcel numbers (**pcl\_num**) in the **AUTHORITY** database are matched correctly with mapping system parcel identifiers.

#### For **Common Key** resolution, replace:

For further information see Textual to Spatial Object Integration.

# 8.2.5.1 Property Data

#### 8.2.5.1.1 Street Address

```
select
  auprparc.pcl num,
  auprstad.pcl unt,
  auprstad.unt alp,
  auprstad.hou num,
  auprstad.hou alp,
  auprstad.hou end,
  auprstad.end alp,
  auprstad.str nme,
  auprstad.str typ,
  auprstad.sbr nme
from
  auprstad,
  auprparc
where
  auprparc.pcl num = [parcel number]
  and auprparc.pcl num = auprstad.pcl num
  and auprstad.seq num = 0
-- Only get first address if more than one
```

# 8.2.5.1.2 Land Title (Formatted)

Hard code or prompt the user to enter Parcel Flag, or do not use one at all.

```
auprparc.pcl_num,
auprparc.ttl_cde title_type,
auprparp.ttl_dsc,
auprparc.fmt_ttl title
from
auprparp,
auprparc
where
auprparc.pcl_num = [parcel number]
and auprparc.pcl_flg = 'R'
and auprparc.ttl cde = auprparp.ttl cde
```

#### 8.2.5.1.3 Owner Name and Postal Address

```
select
  auprparc.pcl_num,
  rtpostal.fmt_nm1 owner_line_1,
  rtpostal.fmt_nm2 owner_line_2,
  rtpostal.fmt_ad1 address_line_1,
  rtpostal.fmt_ad2 address_line_2,
  rtpostal.fmt_ad3 address_line_3

from
  rtpostal,
  auprparc
where
  auprparc.pcl_num = [parcel number]
  and auprparc.ass_num = rtpostal.ass_num
```

# 8.2.5.1.4 Property Attributes

This query forms can be used to query any property attribute type (e.g. Land Use, Zoning, etc). The where clause **aupratyp.att\_dsc** = can be used to nominate which attribute type should be returned. Either, several queries could be used each hard coding a specific attribute type, or the user could be prompted to select the required attribute type and their selection inserted in the query.

```
select
  distinct auprparc.pcl num,
  aupratyp.att dsc att type,
  aupratyp.cd1 lbl att code1 label,
  auprattr.att cdl att codel value,
  auprcode1.att dsc att code1 desc,
  aupratyp.cd2 lbl att code2 label,
  auprattr.att cd2 att code2 value,
  auprcode2.att dsc att code2 desc,
  aupratyp.cd3 lbl att code3 label,
  auprattr.att cd3 att code3 value,
  auprcode3.att dsc att code3 desc,
  aupratyp.cd4 lbl att code4 label,
  auprattr.att cd4 att code4 value,
  auprcode4.att dsc att code4 desc
from
  aupratyp,
  [INFORMIX] outer(auprcode auprcode1),
  [INFORMIX] outer(auprcode auprcode2),
  [INFORMIX] outer(auprcode auprcode3),
  [INFORMIX] outer(auprcode auprcode4),
  [ORACLE] auprcode auprcode1,
  [ORACLE] auprcode auprcode2,
  [ORACLE] auprcode auprcode3,
  [ORACLE] auprcode auprcode4,
  auprparc,
  auprattr
where
  auprparc.pcl num = [parcel number]
  and aupratyp.att dsc = '[Attribute description]'
  and auprparc.pcl num = auprattr.pcl num
```

#### **Error! Reference source not found.** Database Query Functions

```
and auprattr.att typ = aupratyp.att typ
-- Zone Attribute Code 1
[INFORMIX] and auprattr.att typ = auprcode1.att typ
[INFORMIX] and auprattr.att cd1 = auprcode1.att cde
[INFORMIX] and auprcode1.att num = 1
[INFORMIX] and auproode1.seq num = 0
[ORACLE] and auprattr.att typ = auprcode1.att typ
[ORACLE] and auprattr.att cd1 = auprcode1.att cde
[ORACLE] and auproode1.att num = 1
[ORACLE] and auprcode1.seq num = 0
-- Zone Attribute Code 2
[INFORMIX] and auprattr.att typ = auprcode2.att typ
[INFORMIX] and auprattr.att cd2 = auprcode2.att cde
[INFORMIX] and auprcode2.att num = 2
[INFORMIX] and auprcode2.seg num = 0
[ORACLE] and auprattr.att typ = auprcode2.att typ(+)
[ORACLE] and auprattr.att cd2 = auprcode2.att cde(+)
[ORACLE] and auprcode2.att num(+) = 2
[ORACLE] and auprcode2.seq num(+) = 0
-- Zone Attribute Code 3
[INFORMIX] and auprattr.att typ = auprcode3.att typ
[INFORMIX] and auprattr.att cd3 = auprcode3.att cde
[INFORMIX] and auprcode3.att num = 3
[INFORMIX] and auproode3.seg num = 0
[ORACLE] and auprattr.att typ = auprcode3.att typ(+)
[ORACLE] and auprattr.att cd3 = auprcode3.att cde(+)
[ORACLE] and auprcode3.att num(+) = 3
[ORACLE] and auprcode3.seq num(+) = 0
-- Zone Attribute Code 4
[INFORMIX] and auprattr.att typ = auprcode4.att typ
[INFORMIX] and auprattr.att cd4 = auprcode4.att cde
[INFORMIX] and auprcode4.att num = 4
[INFORMIX] and auprcode4.seq num = 0
[ORACLE] and auprattr.att typ = auprcode4.att typ(+)
[ORACLE] and auprattr.att cd4 = auprcode4.att cde(+)
[ORACLE] and auprcode4.att num(+) = 4
[ORACLE] and auprcode4.seq num(+) = 0
```

# 8.2.5.1.5 Zoning

If Council has defined the **Attribute Type** and **Code** used for Zoning in the **Property Parameters** program (**i\_al069**) then this information can be used to retrieve zoning data instead of using the general Property Attribute query.

```
select
  distinct auprparc.pcl num,
  aupratyp.att typ zoning att type code,
  aupratyp.att dsc zoning att type desc,
  decode (aualparm.sml no5, 1, 1, 2, 2, 3, 3, 4, 4)
zoning att code num,
  decode (aualparm.sml no5,1,aupratyp.cd1 lbl,2,aupraty
p.cd2 lbl,3,aupratyp.cd3 lbl,4,aupratyp.cd4 lbl)
zoning att code desc,
  decode (aualparm.sml no5, 1, auprattr.att cd1, 2, aupratt
r.att cd2,3,auprattr.att cd3,4,auprattr.att cd4)
zone code,
  auprcode.att dsc zone desc
from
  aualparm,
  aupratyp,
  auprcode,
  auprparc,
  auprattr
where
  auprparc.pcl num = [parcel number]
  and auprparc.pcl num = auprattr.pcl num
  -- Attribute Type
  and auprattr.att typ = aualparm.sml no3
  -- i.e. Attribute Number used for Zoning
  and auprattr.att typ = aupratyp.att typ
  and aualparm.mdu ref = 'PR' -- Property Parameters
  -- Zone
  and auprattr.att typ = auprcode.att typ
  and auprcode.att num = aualparm.sml no5
  and
  decode (aualparm.sml no5, 1, auprattr.att cd1, 2, aupratt
r.att cd2,3,auprattr.att cd3,4,auprattr.att cd4) =
auprcode.att cde
  and auprcode.seq num = 0
```

#### **8.2.5.2** Animals

Hard code or prompt the user to enter Tag Set Year, or do not use one at all.

```
select
     auprparc.pcl num,
     auanmast.ani num,
     auanmast.ani name animal name,
     breed.cde des breed,
     color.cde des colour,
     auanmast.ani dob date of birth,
     auanmast.ani sex gender,
     auantags.ani tag tag,
     auantags.iss_dte tag issue date,
     auanfees.reg fee registration fee
from
     auantype,
     auanfees,
     aublcdes breed,
     aublcdes color,
     auanmast,
     [INFORMIX] outer auantags,
     [ORACLE] auantags,
     auprparc
where
     auprparc.pcl num = [parcel number]
     and auprparc.pcl num = auanmast.pcl num
     and auanmast.ani typ = auantype.ani typ
     [INFORMIX] and
     auanmast.ani num = auantags.ani num
     [INFORMIX] and auantags.tag set = '[year]'
     [ORACLE] and
     auanmast.ani num = auantags.ani num(+)
     [ORACLE] and auantags.tag set(+) = '[year]'
     and auanmast.brd no1 = breed.cde val
     and breed.cde typ = auantype.brd val
     and auanmast.col no1 = color.cde val
     and color.cde typ = auantype.col val
and auanmast.fee cde = auanfees.fee cde
```

# 8.2.5.3 Applications/Registers/Documents

This query can be used to query any document type (e.g. Development Applications, Cemetary Register, Building Certificate, etc). The where clause **audmmprm.doc\_dsc** = can be used to nominate which document type should be returned. Either, several queries could be used each hard coding a specific document type, or the user could be prompted to select the required document type and their selection inserted in the query.

```
select
  auprparc.pcl num,
  audmmprm.doc dsc document type,
  audmmast.doc num document number,
  audmmast.doc pre description,
  audmmast.det cde determination,
  audmmast.det dte determination date,
  audmmast.act off action officer
from
  audmmprm,
  audmmast,
  auprlink,
  auprparc
where
  auprparc.pcl num = [parcel number]
  and auprparc.pcl num = auprlink.pcl num
  and auprlink.mdu ref = 'DD'
  and audmmprm.doc dsc = '[Document Type Description]'
  and auprlink.mdu fmt = audmmast.fmt acc
  and audmmast.doc typ = audmmprm.doc typ
```

# 8.2.5.4 Records Management

This query can be used to query any file type (e.g. General files, HR files, etc). The where clause **audmftpr.typ\_dsc** = can be used to nominate which file type should be returned. Either, several queries could be used each hard coding a specific file type, or the user could be prompted to select the required file type and their selection inserted in the query.

```
select
  auprparc.pcl num,
  audmftpr.typ dsc file type description,
  audmfile.key wrd keyword,
  audmfile.tor no1 descriptor 1,
  audmfile.tor no2 descriptor 2,
  audmfile.tor no3 descriptor 3,
  audmfile.tor no4 descriptor 4,
  audmfile.tor no5 descriptor 5,
  audmfile.tor no6 descriptor 6,
  audmpart.fil loc file location,
  audmpart.mov dte movement date
from
  audmftpr,
  audmpart,
  audmfile,
  auprlink,
  auprparc
where
  auprparc.pcl num = [parcel number]
  and auprparc.pcl num = auprlink.pcl num
  and auprlink.mdu ref = 'DM'
  and audmpart.fil typ = audmftpr.fil typ
  and audmftpr.typ dsc = '[File Type Description]'
  and auprlink.mdu fmt = audmfile.fmt acc
  and audmfile.fil typ = audmpart.fil typ
  and audmfile.fil num = audmpart.fil num
  and audmfile.las prt = audmpart.fil prt
```

# Appendix 1. PC Identifier

The PC Identifier for use in the table AUALMAPL should be determined as follows:

- 1. Get the TCP/IP address of the PC
- 2. If more than one IP address is returned use the second IP address

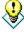

Alternately, rather than use the second IP address, include a configuration parameter for the Authority Link allowing the user to specify the unique subnet of the network that the Authority server uses. After returning all IP addresses for the PC simply select the address matching the specified subnet.

3. Determine the constituent octets of the TCP/IP address

IP address = Octet4.Octet3.Octet2.Octet1

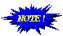

Octet positions read right to left

4. Optionally, get the terminal ID (i.e. session ID)

If you have customers that run the mapping system (and **AUTHORITY**) in a terminal server environment (e.g. Citrix Terminal Server, MS Windows Terminal Server), rather than a local PC environment, you need to complete this step.

If you do not have customers using a terminal server environment you do not need to complete this step.

A terminal server session ID can be found using the API for various terminal servers. If you know that only one type of terminal server environment is being used then it is only necessary to use the API for that product. If you know that your customer base is using several different terminal servers then you will need to use several APIs.

# Error! Reference source not found. Error! Reference source not found.

#### 5. Determine the PC identifier

```
If terminal ID is NOT NULL, let the PC identifier equal:    ((Octet3 % 100) || (Octet2 % 100) || (Octet1 % 100) || terminal_id ) * 10
```

where % modulus

|| concatenate

If terminal ID is NULL let the PC identifier equal the TCP/IP address.

Following are 2 examples of setting the PC identifier:

| Step                                                      | Citrix Environment                                                                    | Local PC Environment             |
|-----------------------------------------------------------|---------------------------------------------------------------------------------------|----------------------------------|
| 1. TCP/IP Address                                         | 192.168.106.191                                                                       | 192.168.106.191                  |
|                                                           | 207.50.123.1                                                                          | 207.50.123.1                     |
| 2. TCP/IP Address<br>matching Authority<br>Server network | 192.168.106.191                                                                       | 192.168.106.191                  |
| 3. TCP/IP Octets                                          | Octet 1 = 191                                                                         | Octet 1 = 191                    |
|                                                           | Octet 2 = 106                                                                         | Octet $2 = 106$                  |
|                                                           | Octet 3 = 168                                                                         | Octet $3 = 168$                  |
|                                                           | Octet 4 = 192                                                                         | Octet $4 = 192$                  |
| 4. Terminal ID                                            | 12                                                                                    | Null                             |
| 5. PC ID                                                  | (( Octet3 % 100 )    ( Octet2 % 100<br>)    ( Octet1 % 100 )    terminal_id )<br>* 10 | TCP/IP address = 192.168.106.191 |
|                                                           | =((168 % 100)  (106 % 100)  <br>(191 % 100)  12)*10                                   |                                  |
|                                                           | =((68)  (6)  (91)  12)*10                                                             |                                  |
|                                                           | = (6869112) * 10                                                                      |                                  |
|                                                           | = 68691120                                                                            |                                  |

# Appendix 2. Data Exchange Table (AUALMAPL)

# 8.3 Field Descriptions

It may be useful to create a copy of the data exchange table **AUALMAPL** for developing and testing the **AUTHORITY Link**. The following table shows the structure **AUALAMPL**.

| Column<br>Name | Description           | Notes                                                                                                    |  |  |
|----------------|-----------------------|----------------------------------------------------------------------------------------------------|--|--|
| ip_adr         | PC Identifier         | Number that identifies PC making request                                                                                                    |  |  |
| dir_flg        | Direction Flag        | Code to indicate system that request is being made to  A AUTHORITY  M Mapping System                                                                                                    |  |  |
| pcl_typ        | Parcel Type           | Type of Parcel that request is being made for  1 Base/subject/include 2 Neighbour/affected                                                                                                    |  |  |
| fnc_typ        | Function Type         | Type of process being requested  1 Display parcels  2 As for fnc_typ = 1 and initiate neighbour Notification process Used for dir_flg = M only  3 Create Authority letter request for parcel Used for dir_flg = A only  4 Create neighbour/affected parcel link between Authority application and Authority parcel record Used for dir_flg = A only |  |  |
| mdu_ref        | AUTHORITY Module Type | When dir_flg = M, Authority module that initiated request When dir_flg = A, Authority module to which request is being sent                                                                                                    |  |  |

| Column<br>Name | Description                      | Notes                                                                                                    |
|----------------|----------------------------------|----------------------------------------------------------------------------------------------------|
| fmt_acc        | AUTHORITY record identifier      | Authority key for which request is being made                                                                                                    |
|                |                                  | When <b>mdu_ref</b> = <b>DD</b> , formatted application number                                                                                                    |
|                |                                  | When <b>mdu_ref</b> = <b>PR</b> , parcel number                                                                                                    |
| pcl_num        | AUTHORITY parcel number          | Authority parcel number for which request is being made                                                                                                    |
| seq_num        | Sequence Number                  | Sequential number for each grouping of:                                                                                                    |
|                |                                  | ip_adr                                                                                                    |
|                |                                  | dir_flg                                                                                                    |
|                |                                  | pcl_typ                                                                                                    |
|                |                                  | fnc_typ                                                                                                    |
|                |                                  | pcl_num                                                                                                    |
| ext_typ        | AUTHORITY external document code | Authority external document (i.e. letter) code                                                                                                    |
|                |                                  | Used for <b>fnc_typ = 3</b> only                                                                                                    |
| Lay_nme        | GIS LAYER NAME                   | Contains the other link type description where the link type has a destination module of MP for Mapping. This may be used for mapping features other than parcels or where the Authority Parcel Number is not in the map. This will be used in conjunction with column gis_ref. |
| Gis_ref        | GIS REFERENCE                    | Contains the GIS reference which is held in Authority using the generic other link functionality for link types set up for Mapping.                                                                                                    |

# 8.4 Valid Code Combinations

The following table lists valid code combinations when using AUALMAPL.

| Column<br>Name | Process         |               |                 |                                            |                            |          |                |  |
|----------------|-----------------|---------------|-----------------|--------------------------------------------|----------------------------|----------|----------------|--|
|                | To Mapping      |               | From Mapping    |                                            |                            |          |                |  |
|                | Display Parcels | Neighbour     | Display Parcels | Neighbour Notific                          | Property                   |          |                |  |
|                | On Map          | Notifications | In AUTHORITY    | Application<br>Applicant Letter<br>Request | Applicant Letter Neighbour |          | Letter Request |  |
| ip_adr         | Variable        | Variable      | Variable        | Variable                                   | Variable                   | Variable | Variable       |  |
| dir_flg        | M               | M             | A               | A                                          | A                          | A        | A              |  |
| pcl_typ        | 1,2             | 1,2           | 1               | 1                                          | 2                          | 2        | 1              |  |
| fnc_typ        | 1               | 2             | 1               | 3                                          | 3                          | 4        | 3              |  |
| mdu_ref        | Variable        | DD            | PR              | DD                                         | DD                         | DD       | PR             |  |
| fmt_acc        | Variable        | Variable      | Variable        | Variable                                   | Variable                   | Variable | Variable       |  |
| pcl_num        | Variable        | Variable      | Variable        | Variable                                   | Variable                   | Variable | Variable       |  |
| seq_num        | Variable        | Variable      | Variable        | Variable                                   | Variable                   | Variable | Variable       |  |
| ext_typ        | Null            | Null          | Null            | Variable                                   | Variable                   | Null     | Variable       |  |
| Lay_nme        | Variable        | Null          | Null            | Null                                       | Null                       | Null     | Null           |  |
| Gis_ref        | Variable        | Null          | Null            | Null                                       | Null                       | Null     | Null           |  |

# Appendix 3. Textual to Spatial Object Integration

Integration between **AUTHORITY** textual objects and their corresponding mapping system objects is achieved by the exchange of object identifiers.

This chapter discusses different ways to achieve object resolution within the scope of the integration model. All integration functions developed within the mapping system must take into account the object resolution method to be used.

# 8.5 General Data Exchange

All **AUTHORITY** mapping integration functions:

- Send **AUTHORITY** parcel numbers to the mapping system
- Expect to receive **AUTHORITY** parcel numbers from the mapping system

Generally, a single parcel in **AUTHORITY** has a matching parcel in the mapping system. However, in some cases many parcels in **AUTHORITY** relate to only a single parcel in the mapping system. For example, many strata parcels in **AUTHORITY** relate to a single land parcel in the mapping system. **AUTHORITY** attempts to resolve these difference as follows.

#### Sending parcels to the mapping system

| Parcel Type | Parcel number(s) sent to mapping                                                                                |
|-------------|----------------------------------------------------------------------------------------------------|
| Strata      | Lot 0 parcel of strata plan  Ie. Lot 0 parcel with same valuation number as sent parcel                         |
| Unreal      | Registered parcels on which sent parcel sites  Ie. Registered parcels with same valuation number as sent parcel |
| Proposed    | Registered parcels on which sent parcel sites  Ie. Registered parcels with same valuation number as sent parcel |
| Other       | Actual parcel number                                                                                            |

### Receiving parcels from the mapping system

| Parcel Type | Parcels selected in AUTHORITY                                                                                                    |
|-------------|----------------------------------------------------------------------------------------------------|
| Strata      | All parcels in strata plan (including strata upon strata)  Ie. All parcels with same valuation number as received parcel                                                      |
| Unreal      | Registered parcels on which received parcel sites  and all Unreal parcels on the selected registered parcels  Ie. All parcels with same valuation number as received parcel   |
| Proposed    | Registered parcels on which received parcel sites  and all Proposed parcels on the selected registered parcels  Ie. All parcels with same valuation number as received parcel |
| Other       | Actual parcel                                                                                                    |

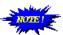

When sending/receiving parcel numbers **AUTHORITY** uses the actual parcel number if:

- There is no valuation number link for the parcel number
- The valuation number of the parcel is zero
- The valuation number of the parcel is used by more than one parcel but all parcels with the valuation number are registered
- The valuation number is not current

| Error! Reference source not found. Textual to Spatial Object Integration |  |  |  |  |
|--------------------------------------------------------------------------|--|--|--|--|
| 8.6                                                                      |  |  |  |  |
|                                                                          |  |  |  |  |
|                                                                          |  |  |  |  |
|                                                                          |  |  |  |  |
|                                                                          |  |  |  |  |
|                                                                          |  |  |  |  |
|                                                                          |  |  |  |  |
|                                                                          |  |  |  |  |
|                                                                          |  |  |  |  |
|                                                                          |  |  |  |  |
|                                                                          |  |  |  |  |
|                                                                          |  |  |  |  |
|                                                                          |  |  |  |  |
|                                                                          |  |  |  |  |
|                                                                          |  |  |  |  |
|                                                                          |  |  |  |  |
|                                                                          |  |  |  |  |
|                                                                          |  |  |  |  |
|                                                                          |  |  |  |  |
|                                                                          |  |  |  |  |
|                                                                          |  |  |  |  |

# 8.7 Mapping System Object Resolution

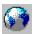

Before processing requests made by **AUTHORITY**, the mapping system must equate the **AUTHORITY** parcel number received from **AUTHORITY** to the mapping system parcel identifier.

Similarly, when sending requests to **AUTHORITY**, the mapping system must equate the mapping system parcel identifier to the **AUTHORITY** parcel number to be sent to **AUTHORITY**.

The **AUTHORITY Link** developer may implement the **AUTHORITY Link** software so as to:

- Hard code the resolution method to be used, or
- Provide a choice of resolution methods, or
- Customise the resolution method for each council upon implementation

#### 8.7.1 Resolution Methods

# 8.7.1.1 Direct Object Resolution (Common Key)

For direct object resolution the **AUTHORITY** parcel number is recorded in the map data. That is, a common piece of information is recorded in both systems, thus enabling direct reconciliation.

# 8.7.1.2 Indirect Object Resolution (Cross Reference Table)

For indirect object resolution the **AUTHORITY** parcel number is not recorded in the map data and must be matched to the mapping system parcel identifier each time one system receives a parcel from or sends a parcel to the other system.

This may be achieved using a cross-reference table in either the **AUTHORITY** database or the mapping database.

A cross-reference table would contain the fields similar to the following:

| Value                                                                        | Required  |
|------------------------------------------------------------------------------|-----------|
| AUTHORITY module type (e.g. PR, AS)                                          | Optional  |
| Unique identifier of the object in <b>AUTHORITY</b> (i.e. the parcel number) | Mandatory |
| Mapping system map or layer                                                  | Optional  |
| Unique identifier of the object in the mapping system                        | Mandatory |

The mapping system would use the table to:

 Determine the set of map objects which a list of parcel numbers received from AUTHORITY refers to For example,

```
select
    gis_lnk
from
    aurtvalm
where
    pcl num = [Authority Parcel Number]
```

2. Generate a list of parcel numbers for a set of selected map objects to send to **AUTHORITY** 

For example,

```
select
    pcl_num
from
    aurtvalm
where
    gis lnk = '[Mapping Parcel Number]'
```

If a cross-reference table is used for object resolution it must be created and managed by the mapping system.

# 8.7.1.2.1 Cross-reference Tables

A cross-reference is not intentionally provided as part of the **AUTHORITY** database, but several **AUTHORITY** tables can be used as cross-reference tables in addition to their intended use within **AUTHORITY**.

#### 8.7.1.2.1.1 AUALLNKS

The **AUTHORITY** database table **AUALLNKS** is used to record links between records in **AUTHORITY** modules. This table is maintained using **AUTHORITY** update programs for different modules.

A council could define a new **AUTHORITY** module to represent the mapping system (e.g. **MP**) and a new module link type (e.g. **Authority to Mapping**), and then use the **AUTHORITY** program, **Parcel Maintenance** (**i\_pr038**), to record relationships between **AUTHORITY** parcel numbers and mapping parcel identifiers. Hence, this table could be used as a cross-reference table.

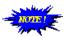

See *Note* at the end of this chapter.

#### 8.7.1.2.1.2 AURTVALM

The AUTHORITY database table AURTVALM is used to record links between parcels, rate assessments, valuation numbers and third party records. This table is maintained using the AUTHORITY program, Valuation Link Maintenance (i\_rt066). A council could enter mapping parcel identifiers as the third party identifier in this table, and thus, record relationships between AUTHORITY parcel numbers and mapping parcel identifiers. Hence, this table could be used as a cross-reference table.

#### 8.7.1.2.1.3 AUPRPARC

The **AUTHORITY** database table **AUPRPARC** is used to record parcel information. This table is maintained using the **AUTHORITY** program, **Parcel Maintenance** (i\_pr038).

The table contains several user-defined fields for entry of custom council data. A council could enter mapping parcel identifiers in a designated user-defined field in this table, and thus, record relationships between **AUTHORITY** parcel numbers and mapping parcel identifiers. Hence, this table could be used as a cross-reference table.

# 8.7.2 Mapping System Parcel Number

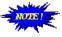

The following applies only if the **Common Key Resolution** method is used for parcel resolution.

**Common Key Resolution** means that the **AUTHORITY** parcel number is entered in the mapping data.

In the mapping system, the following **AUTHORITY** parcel number should be recorded on strata, unreal and proposed parcels:

| Parcel Type | Parcel Number of                            |  |
|-------------|---------------------------------------------|--|
| Strata      | Strata Plan Lot 0 parcel                    |  |
| Unreal      | Registered land parcel on which parcel sits |  |
| Proposed    | Registered land parcel on which parcel sits |  |

# 8.7.3 Object Matching

Civica do not provide services to insert the **AUTHORITY** parcel number in the mapping data, or to create a cross-reference table matching **AUTHORITY** parcel numbers and map tags.

The **AUTHORITY Link** developer may provide this service for council at their discretion, or where they do not wish to do so, Civica can suggest third parties that provide this service.

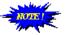

If the **AUTHORITY Link** developer offers this service please ensure Council staff are aware that they are responsible for ongoing parcel matching as parcels are added to and deleted from **AUTHORITY** and the mapping system.

8.8

#### 8.9 Note

In **AUTHORITY** 5.0 and earlier, **AUTHORITY** sends and receives parcel numbers to and from mapping systems, and thus, parcel resolution with mapping system parcel identifiers must be performed by the mapping system.

From a future, yet to be confirmed release, onwards, upon setting of a designated system parameter, **AUTHORITY** mapping integration functions will:

- Send mapping system parcel identifiers to the mapping system
- Expect to receive mapping system parcel identifier from the mapping system and then resolve which **AUTHORITY** parcels these represent

Thus, parcel resolution with mapping system parcel identifiers will be performed by **AUTHORITY**.

Council will therefore have the ability to choose between **AUTHORITY** parcel resolution and mapping system parcel resolution.

**AUTHORITY** parcel resolution will be achieved through the creation and management of a cross-reference table as part of the **AUTHORITY** database. The existing **AUTHORITY** table, **AUALLNKS**, will be used as the cross-reference table.

The revised model will also expand integration capabilities to enable integration between objects that can be represented spatially apart from parcels, such as assets. For example, **AUTHORITY Property** records may have a relationship defined between the **AUTHORITY** parcel number and the identifier of the corresponding polygon on the cadastral map layer. Whereas **Asset** records may have a relationship defined between the asset number and the identifier of the corresponding point or line or polygon on the asset map layer.

# Appendix 4. Running AUTHORITY Programs

#### 8.10 ulaunch

**ulaunch** is a program installed on the PC as part of the **AUTHORITY** menu processor. It is used to start **AUTHORITY** programs from the PC shell rather than by clicking on items within the **AUTHORITY** menu processor. Thus, it can be used by external systems, such as the mapping system, to start **AUTHORITY** programs.

#### 8.10.1 Syntax

The **ulaunch** command uses the same base syntax for all **AUTHORITY** programs:

Authority Program LIST lists the default alias and filters for AUTHORITY programs used for mapping integration. Civica can provide parameters for additional programs on request.

#### Alias

Default aliases are defined for many but not all programs. Where an alias is not defined for a program, if the program is to be started using **ulaunch**, then an alias must be defined. Council may also change aliases as desired.

Therefore, as program aliases are variable it is recommended that the alias for any **ulaunch** commands used in the **AUTHORITY Link** are not hard coded. A configuration file could be included so the user can enter each alias to match that defined in **AUTHORITY** or an SQL statement can be used to automatically set aliases to those defined in **AUTHORITY**.

The following SQL statement can be used to determine the alias used by council for a specific program:

```
m.als_ref
from
   aumnmenu m,
   aumncmnd c
```

#### **Error! Reference source not found.** Running AUTHORITY Programs

```
where
        m.mnu num = c.mnu num
        and c.cmd lne like '[command]'
```

Authority Program LIST lists the command for AUTHORITY programs used for mapping integration.

# **8.10.2 Example**

This is an example of using ulaunch to display parcels selected in the mapping system in the **AUTHORITY Rates Enquiry** program (e\_rt007):

```
API command ulaunch /f [alias] [filters]
  Alias
                rtenq
  Filters
                -f pcl num [parcel numbers]
The mapping system would execute:
     ulaunch /f rtenq pcl num 1,2,3,4
```

In this example, the mapping system needs to insert the parcel numbers based on the parcels selected in that system.

# 8.11 Web Browser Mapping Systems

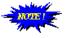

Web browser based applications are designed to be self-contained, operating only in the browser, rather than to be integrated with other desktop software. As such, it is recommended that the mapping software to be integrated with the non-browser, desktop based **AUTHORITY** software, is also be non-browser, desktop based.

Due to the nature of web browser applications, commands executed by the browser application are processed on the web server, and not the PC running the browser. The **AUTHORITY ulaunch** command, however, must be executed on the PC on which the **AUTHORITY** menu system is running.

To run **ulaunch** from a web browser application, instead of executing the **ulaunch** command directly:

- 1. Write the **ulaunch** command to a file with the extension BAT. The file should be located so that the web server can access it.
- 2. Sent the file from the web server to the web browser.

The browser will prompt the user to open the file using the application defined for the file type BAT on the PC. This is comparable to when a web page contains a link to an MS Word file or Adobe Acrobat document, and the PCs file type definitions are used to open the file. A file extension of BAT results in contents of the file being executed on the PC. Therefore, when the **ulaunch** BAT file is sent to the PC, its contents, the **ulaunch** command, will be run on the PC.

# **Appendix 5. AUTHORITY Program List**

| Module                     | Program                  |         |              |                  |                                 |
|----------------------------|--------------------------|---------|--------------|------------------|---------------------------------|
|                            | Description              | Number  | Command      | Default<br>Alias | Filters <sup>1,2</sup>          |
| Process AUALMAPL           |                          |         |              |                  |                                 |
| Property                   | Process Mapping Requests | i_al033 | %i_al033.4gs | gisreq           | None                            |
| Start Property Bulk Update |                          |         |              |                  |                                 |
| Property                   | Property Bulk Update     | i_pr079 | %i_pr079.4gs | None             | None                            |
| <b>Display Parcels</b>     |                          |         |              |                  |                                 |
| Animals                    | Animal Enquiry           | e_an005 | %e_an005.4gs | anenq            | -f pcl_num [parcel numbers] map |

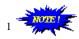

If the AUTHORITY Server is a Windows Server use double quotes (") in filters instead of single quotes (')

<sup>&</sup>lt;sup>2</sup> [parcel numbers] is a comma, separated list of AUTHORITY parcel numbers

| Module                      | Program                            |         |              |                  |                                                                                                    |  |  |  |  |
|-----------------------------|------------------------------------|---------|--------------|------------------|----------------------------------------------------------------------------------------------------|--|--|--|--|
|                             | Description                        | Number  | Command      | Default<br>Alias | Filters <sup>1,2</sup>                                                                             |  |  |  |  |
| Applications                | Applications Enquiry (NZ)          | e_dm122 | %e_dm122.4gs | None             | filter 'auprparc.pcl_num in ([parcel numbers])' map                                                |  |  |  |  |
|                             | Applications Enquiry (SA)          | e_dml10 | %e_dml10.4gs | None             | filter 'auprparc.pcl_num in ([parcel numbers])' map                                                |  |  |  |  |
|                             | Applications Enquiry (Vic.)        | e_dm010 | %e_dm010.4gs | vicenq           | filter 'auprparc.pcl_num in ([parcel numbers])' map                                                |  |  |  |  |
|                             | Certificate Enquiry                | e_dm121 | %e_dm121.4gs | None             | filter 'auprparc.pcl_num in ([parcel numbers])' map                                                |  |  |  |  |
|                             | Construction Certificate Enquiry   | e_dm020 | %e_dm020.4gs | None             | filter "1=1" pcl_num [parcel numbers] map                                                          |  |  |  |  |
|                             | Development Enquiry (NSW, Qld, WA) | e_dm120 | %e_dm120.4gs | None             | filter 'auprparc.pcl_num in ([parcel numbers])' map                                                |  |  |  |  |
| Assets                      | Asset Enquiry                      | e_as001 | %e_as001.4gs | anenq            | filter 'auprparc.pcl_num in ([parcel numbers])' map filter 'auasmast.ast_num in ([asset numbers])' |  |  |  |  |
| Customer<br>Action Requests | Enquiry                            | i_dm081 | %i_dm081.4gs | caenq            | filter 'auprparc.pcl_num in ([parcel numbers])' map                                                |  |  |  |  |
| Property                    | Customer Service Property Enquiry  | e_pr005 | %e_pr005.4gs | prenq5           | filter 'auprparc.pcl_num in ([parcel numbers])' map                                                |  |  |  |  |
|                             | Parcel Maintenance                 | i_pr038 | %i_pr038.4gs | prmast           | filter 'auprparc.pcl_num in ([parcel numbers])'                                                    |  |  |  |  |
|                             | Property Enquiry                   | e_pr001 | %e_pr001.4gs | prenq            | filter 'auprparc.pcl_num in ([parcel numbers])' map                                                |  |  |  |  |
| Rates                       | Enquiry                            | e_rt007 | %e_rt007.4gs | rtenq            | -f pcl_num [parcel numbers] map                                                                    |  |  |  |  |
|                             | Rates Bulk Update                  | i_rt145 | %i_rt145.4gs | rtbulk           | -f pcl_num [parcel numbers]                                                                        |  |  |  |  |
| Records<br>Management       | Correspondence Enquiry             | e_dm003 | %e_dm003.4gs | dcenq            | filter '1=1' pcl_num [parcel numbers] map                                                          |  |  |  |  |
| Registers                   | Generic Document Enquiry           | e_dm016 | %e_dm016.4gs | ddenq2           | filter 'auprparc.pcl_num in ([parcel numbers])' map                                                |  |  |  |  |

# Appendix 6. Table Structures

#### 8.12 AUALLNKS - Module to Module Links

Only those fields pertinent to mapping integration are listed.

| Column Name | Туре        | Null | Description                                                                 |
|-------------|-------------|------|-----------------------------------------------------------------------------|
| src_mdu     | char(2)     | no   | AUTHORITY module type (e.g. PR, AS)                                         |
| src_acc     | char(50)    | no   | Unique identifier of object in AUTHORITY                                    |
| lnk_typ     | smallint(5) | no   | Link type                                                                   |
| des_mdu     | char(2)     | no   | Identifier for system that object is linked to (e.g. MP for mapping system) |
| des_acc     | char(50)    | no   | Unique identifier of the object in other system                             |

# 8.13 AUALMAPL - Mapping Data Exchange

| Column Name | Туре        | Null | Description                      |
|-------------|-------------|------|----------------------------------|
| ip_adr      | char(15)    | no   | PC Identifier                    |
| dir_flg     | char(1)     | no   | Direction Flag                   |
| pcl_typ     | smallint(5) | no   | Parcel Type                      |
| fnc_typ     | smallint(5) | no   | Function Type                    |
| mdu_ref     | char(2)     | yes  | AUTHORITY Module Type            |
| fmt_acc     | char(22)    | yes  | AUTHORITY record identifier      |
| pcl_num     | integer(10) | yes  | AUTHORITY parcel number          |
| seq_num     | smallint(5) | yes  | Sequence Number                  |
| ext_typ     | char(10)    | yes  | AUTHORITY external document code |

# 8.14 AUALPARM – AUTHORITY Parameters

The purpose of fields in this table varies depending on AUTHORITY Module. Only those relevant to the **Property** module are listed. Only those fields pertinent to

mapping integration functions are listed; those fields discussed in this document are highlighted in bold.

| Column Name | Туре        | Null | Description                                               |
|-------------|-------------|------|-----------------------------------------------------------|
| mdu_ref     | char(2)     | no   | Authority module                                          |
|             |             |      | Only <b>PR</b> is used by mapping integration functions   |
| chr_no1     | char(10)    | yes  | Bulk Update Import Path (Part 1)                          |
| chr_no2     | char(10)    | yes  | Bulk Update Import Path (Part 2)                          |
| chr_no3     | char(10)    | yes  | Bulk Update Import Path (Part 3)                          |
| chr_no4     | char(10)    | yes  | Bulk Update Import Path (Part 4)                          |
| chr_no5     | char(10)    | yes  | Notification Report (Part1)                               |
| chr_no6     | char(10)    | yes  | Notification Report (Part 2)                              |
| chr_no7     | char(10)    | yes  | Notification Report (Part 3)                              |
| chr_no8     | char(10)    | yes  | Notification Report (Part 4)                              |
| chr_no9     | char(10)    | yes  | Notification Report (Part 5)                              |
| dsc_no1     | char(30)    | yes  | Command                                                   |
|             |             |      | Used when Map Product = 4, Latitude                       |
| dsc_no4     | char(30)    | yes  | Workspace Not implemented                                 |
| dsc_no5     | char(30)    | yes  | Location Not implemented                                  |
| dsc_no6     | char(30)    | yes  | Column Name Not implemented                               |
| dsc_no7     | char(30)    | yes  | Table Name Not implemented                                |
| flg_no3     | char(1)     | yes  | Notify Occupier                                           |
| flg_no4     | char(1)     | yes  | Generate Multiple Letter                                  |
| flg_no5     | char(1)     | yes  | Use mapping linkage table                                 |
|             |             |      | Available from Authority 4.7 onwards                      |
| sml_no1     | smallint(5) | yes  | Map Product                                               |
|             |             |      | None No integration in use                                |
|             |             |      | 2 Integration using AUALMAPL and method described in      |
|             |             |      | Developer's Guide 4 Integration with Latitude             |
|             |             |      | Although other apparently valid mapping                   |
|             |             |      | systems are listed these integration                      |
|             |             |      | functions will not work when Map Product is set to these. |
| sml_no2     | smallint(5) | yes  | Title Type                                                |
| sml_no3     | smallint(5) | yes  | Zoning Type                                               |
| sml_no4     | smallint(5) | yes  | Instrument                                                |
| sml_no5     | smallint(5) | yes  | Zoning Code                                               |
| sml_no6     | smallint(5) | yes  | Parish                                                    |
| sml_no7     | smallint(5) | yes  | County                                                    |
| igr_no1     | integer(10) | yes  | Title Memo Type (PR)                                      |

| Column Name | Type        | Null | Description            |
|-------------|-------------|------|------------------------|
| igr_no2     | integer(10) | yes  | Title Memo Type (DD)   |
| igr_no3     | integer(10) | yes  | Address Memo Type (PR) |
| igr_no4     | integer(10) | yes  | Address Memo Type (DD) |

# 8.15 AUDMEXTP - External Document Types

Only those fields pertinent to mapping integration are listed.

| Column Name | Туре     | Nullable | Description                                                                                                    |
|-------------|----------|----------|----------------------------------------------------------------------------------------------------|
| ext_typ     | char(10) | no       | External document type code                                                                                       |
|             |          |          | Entered in AUALMAPL when fnc_typ = 3                                                                              |
| ext_dsc     | char(70) | no       | External document type description  Could be listed in selection list presented in mapping system for fnc_typ = 3 |
| mdu_ref     | char(2)  | no       | Authority module that external document is used for                                                               |
| for_doc     | smallint | yes      | Authority application type that that external document is used for                                                |

# 8.16 AUMNCMND - Menu Item Commands

Only those fields pertinent to mapping integration are listed.

| Column Name | Type        | Null | Description       |
|-------------|-------------|------|-------------------|
| mnu_num     | integer(10) | no   | Menu number       |
| cmd_lne     | char(70)    | no   | Command line text |

#### 8.17 AUMNMENU – Menu Items

Only those fields pertinent to mapping integration are listed.

| Column Name | Туре        | Null | Description     |
|-------------|-------------|------|-----------------|
| mnu_num     | integer(10) | no   | Menu number     |
| als_ref     | char(8)     | yes  | Alias reference |

# 8.18 AUPRPARC - Property Parcels

Only those fields pertinent to mapping integration are listed.

| Column Name             | Туре       | Null | Description                                                                             |
|-------------------------|------------|------|-----------------------------------------------------------------------------------------|
| pcl_num                 | serial(10) | no   | AUTHORITY parcel number                                                                 |
| Uda_fl[field<br>number] | char(8)    | yes  | User definable alpha field (e.g. Unique identifier of the object in the mapping system) |

# 8.19 AURTVALM - Valuation Number Links

| Column Name | Type        | Null | Description                                           |
|-------------|-------------|------|-------------------------------------------------------|
| val_num     | char(15)    | no   | AUTHORITY valuation number                            |
| ass_num     | integer(10) | no   | AUTHORITY assessment number                           |
| pcl_num     | integer(10) | no   | AUTHORITY parcel number                               |
| gis_lnk     | char(20)    | yes  | Unique identifier of the object in the mapping system |

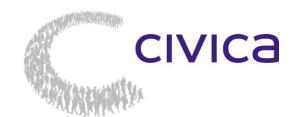

Adelaide +61 8 8364 6111 Sydney +61 2 8324 3000 Melbourne Toowoomba + 61 7 4639 3500 +61 3 8676 4400 info@civica.com.au New castle +61 2 4941 9400 www.civica.com.au +649 929 4590 Orange +61 2 5310 2300 Auckland Christchurch +643 281 8092 Perth +61 8 9367 6111